## **MODE D'EMPLOI POUR VISITEURS**

Le site des Ecoles de Courfaivre se trouve à l'adresse internet suivante : **http://php.educanet2.ch/courfaivre/spip/**

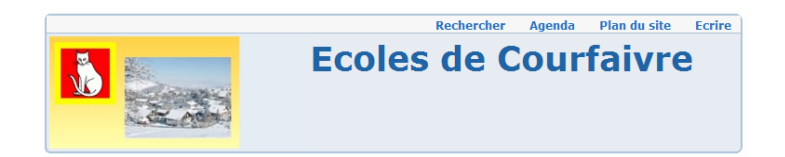

## **Comment le site est-il structuré ?**

Le site présente ses articles de manière anté-chronologique, c'est-à-dire que le dernier article publié se trouve en entête de site, pour un accès plus convivial.

D'autre part, sur la partie gauche se trouve les différentes rubriques, qui, elles-mêmes peuvent contenir des sous-rubriques à déplier

Rubrique contenant des sous-rubriques, cliquer sur le triangle pour déplier

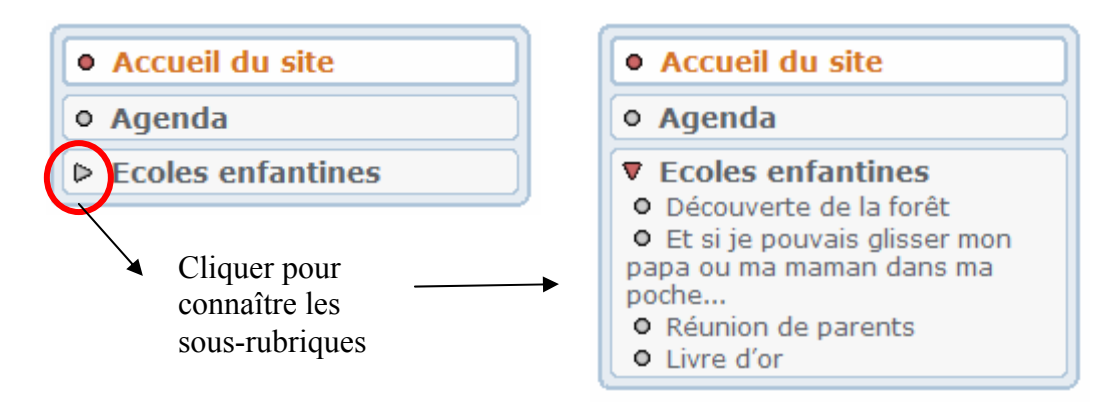

## **Comment rechercher un mot ou un article dans le site ?**

Deux possibilités sont offertes pour rechercher des éléments à l'intérieur du site :

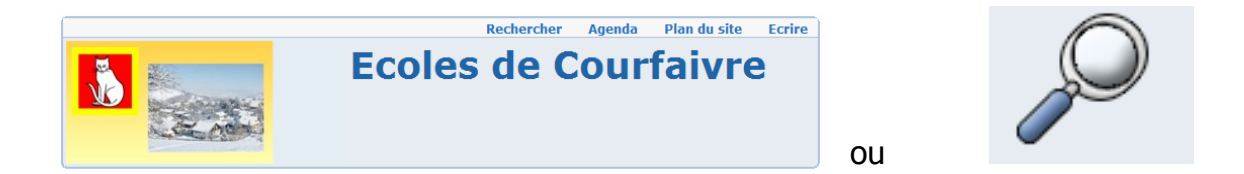

Exemple d'une recherche en tapant le prénom d'un enfant de la classe, où l'on découvre tous les articles dans lesquels son prénom apparaît :

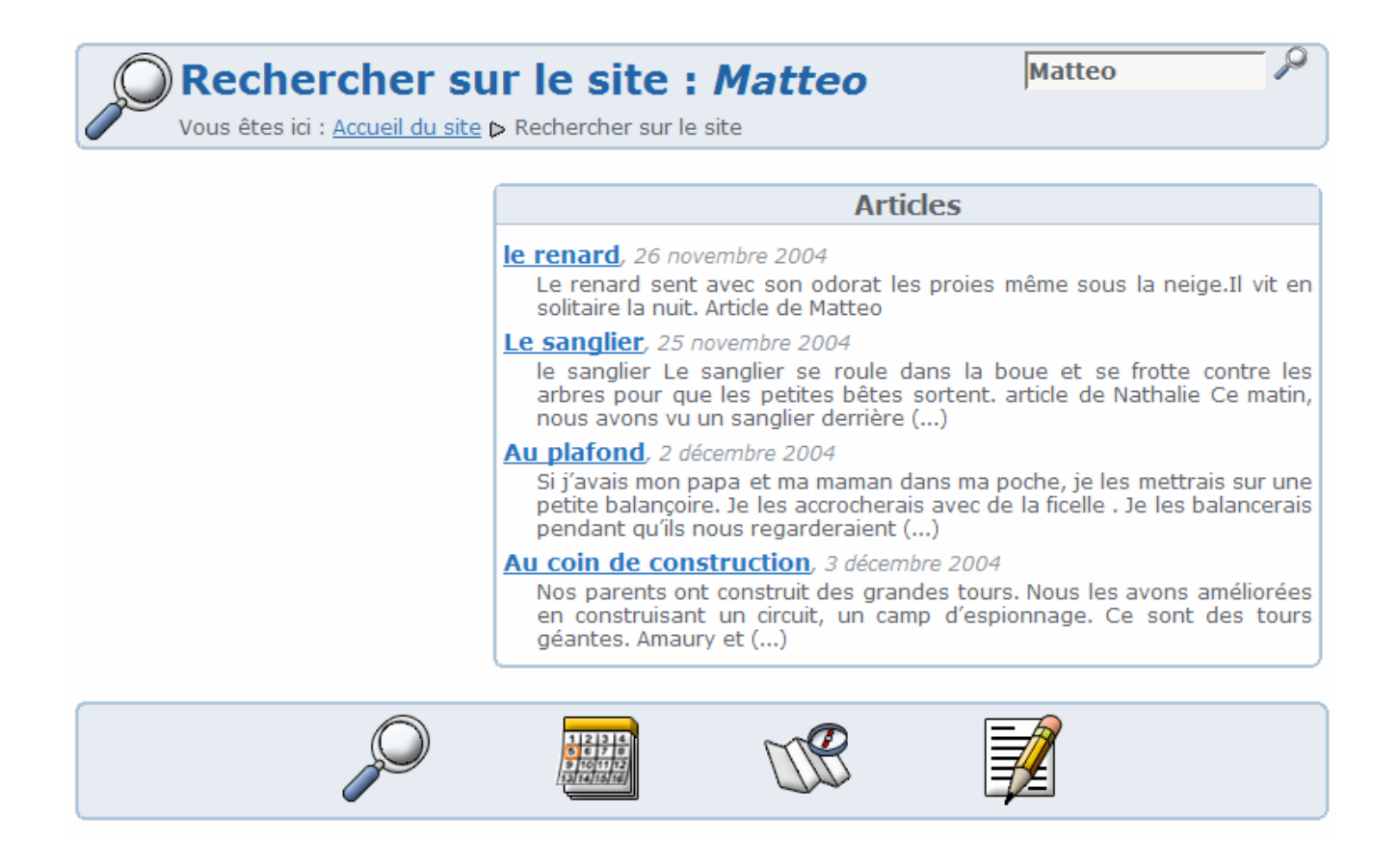

## **Comment répondre aux articles en laissant des commentaires ou écrire dans le Livre d'or ?**

Texte de l'article en entête du Livre d'or :

Comme vous l'avez certainement découvert, le public peut laisser un commentaire à tous les articles écrits par les membres de la classe. Pour cela, il faut cliquer sur "Laisser un commentaire à cet article", en-dessous de l'article.

Si vous désirez laisser vos impressions générales du site, un petit mot de visite, des idées, des remarques générales, laissez simplement un commentaire à cet article-ci. C'est not e Livre d'or..

les deux classes d'école enfantine

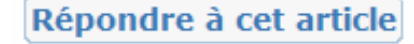

Cliquer ici pour déposer votre commentaire

Interface pour déposer votre commentaire :

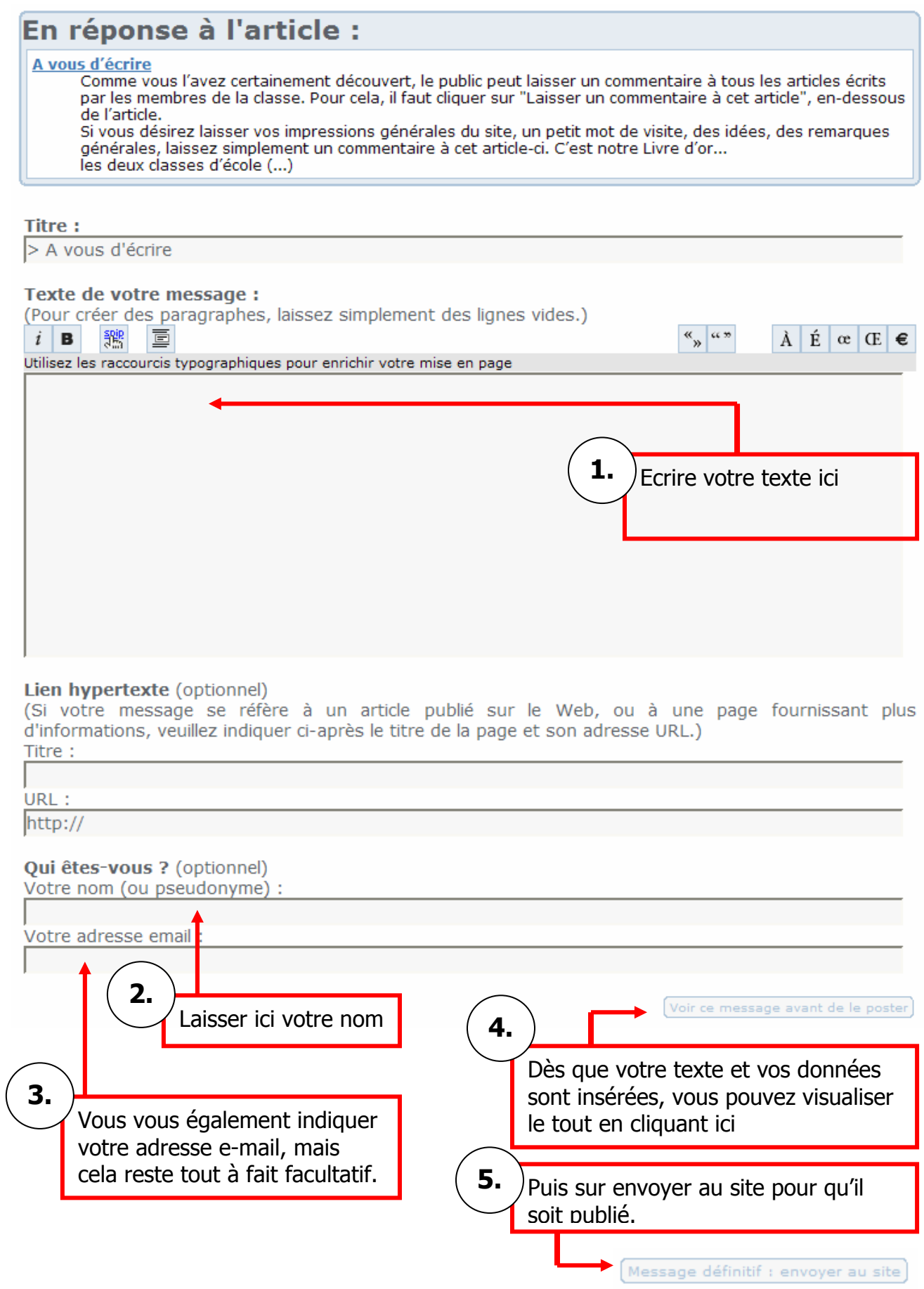